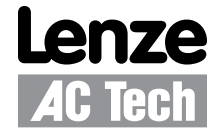

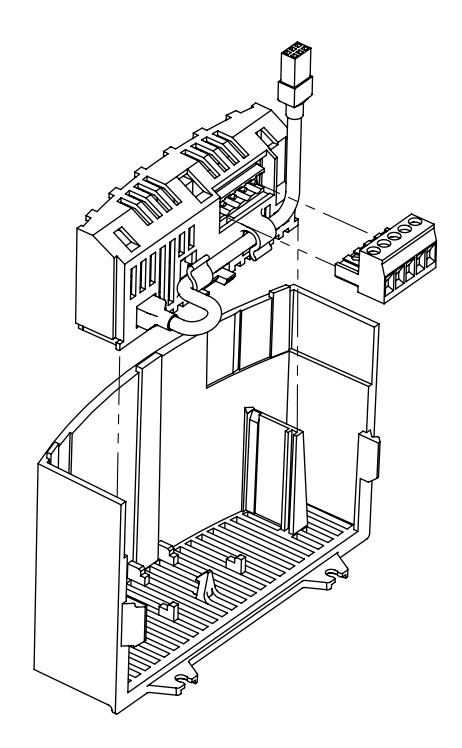

**SMVector RS-485 LECOM Communication Module**  Communications Interface Reference Guide This documentation applies to the RS-485 / LECOM communications option for the SMVector inverter and should be used in conjunction with the SMVector Operating Instructions (Document SV01) that shipped with the drive. These documents should be read in their entirety as they contain important technical data and describe the installation and operation of the drive and this option.

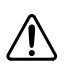

#### **WARNING!**

The information in this document is based on RS-485 LECOM Communication Module software version 1.20. If a future revision of software contains differences in the register numbering or register definitions, drive operation could be seriously affected. If drive parameter P494 does not display **1.20**, then writing to any drive register over the network **MUST NOT BE ATTEMPTED** as it would have the potential for unexpected consequences potentially resulting in damage to the equipment or harm to personnel. Future releases of module software require that the appropriate documentation be used for implementation.

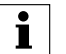

#### **NOTE**

To use the LECOM option of the RS-485 communication module with the SMVector (0.33-10HP) requires standard software version 3.0 or later. All SMVector 15HP (11kW) and higher models support the LECOM option on the RS-485 communication module.

© 2008 Lenze AC Tech Corporation

No part of this documentation may be copied or made available to third parties without the explicit written approval of Lenze AC Tech Corporation.

All information given in this documentation has been carefully selected and tested for compliance with the hardware and software described. Nevertheless, discrepancies cannot be ruled out. We do not accept any responsibility nor liability for damages that may occur. Any necessary corrections will be implemented in subsequent editions.

# **Contents**

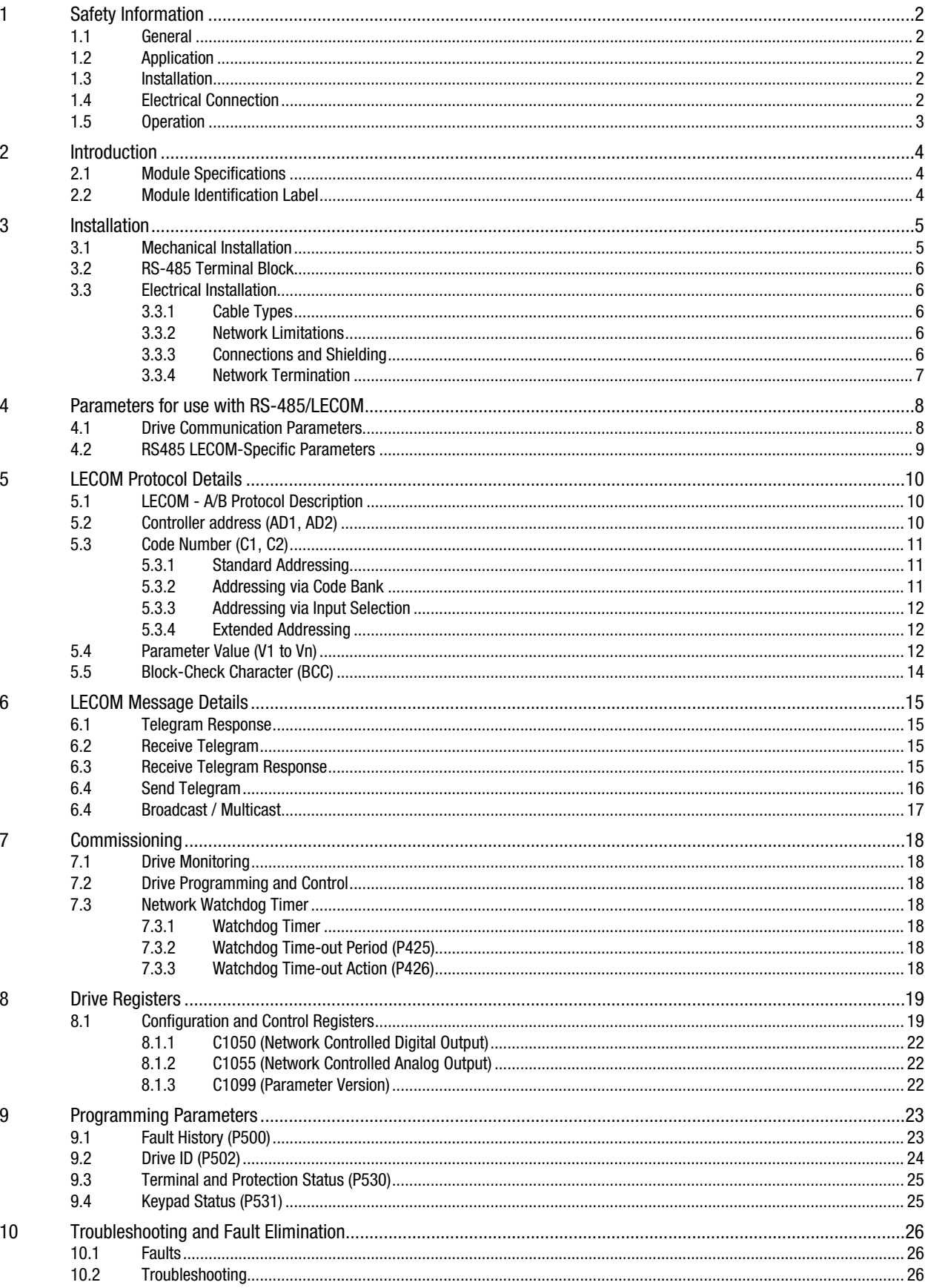

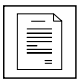

# *Safety Information*

# **1 Safety Information**

## **1.1 General**

Some parts of Lenze controllers (frequency inverters, servo inverters, DC controllers) can be live, moving and rotating. Some surfaces can be hot.

Non-authorized removal of the required cover, inappropriate use, and incorrect installation or operation creates the risk of severe injury to personnel or damage to equipment.

All operations concerning transport, installation, and commissioning as well as maintenance must be carried out by qualified, skilled personnel (IEC 364 and CENELEC HD 384 or DIN VDE 0100 and IEC report 664 or DIN VDE0110 and national regulations for the prevention of accidents must be observed).

According to this basic safety information, qualified skilled personnel are persons who are familiar with the installation, assembly, commissioning, and operation of the product and who have the qualifications necessary for their occupation.

## **1.2 Application**

Drive controllers are components designed for installation in electrical systems or machinery. They are not to be used as appliances. They are intended exclusively for professional and commercial purposes according to EN 61000-3-2. The documentation includes information on compliance with EN 61000-3-2.

When installing the drive controllers in machines, commissioning (i.e. the starting of operation as directed) is prohibited until it is proven that the machine complies with the regulations of the EC Directive 2006/42/EC (Machinery Directive); EN 60204 must be observed.

Commissioning (i.e. starting drive as directed) is only allowed when there is compliance to the EMC Directive (2004/108/ EC).

The drive controllers meet the requirements of the Low Voltage Directive 2006/95/EC. The harmonised standards of the series EN 50178/DIN VDE 0160 apply to the controllers.

**The availability of controllers is restricted according to EN 61800-3. These products can cause radio interference in residential areas. In the case of radio interference, special measures may be necessary for drive controllers.**

### **1.3 Installation**

Ensure proper handling and avoid excessive mechanical stress. Do not bend any components and do not change any insulation distances during transport or handling. Do not touch any electronic components and contacts. Controllers contain electrostatically sensitive components, which can easily be damaged by inappropriate handling. Do not damage or destroy any electrical components since this might endanger your health! When installing the drive ensure optimal airflow by observing all clearance distances in the drive's user manual. Do not expose the drive to excessive: vibration, temperature, humidity, sunlight, dust, pollutants, corrosive chemicals or other hazardous environments.

## **1.4 Electrical Connection**

When working on live drive controllers, applicable national regulations for the prevention of accidents (e.g. VBG 4) must be observed.

The electrical installation must be carried out in accordance with the appropriate regulations (e.g. cable cross-sections, fuses, PE connection). Additional information can be obtained from the regulatory documentation.

The regulatory documentation contains information about installation in compliance with EMC (shielding, grounding, filters and cables). These notes must also be observed for CE-marked controllers. The manufacturer of the system or machine is responsible for compliance with the required limit values demanded by EMC legislation.

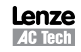

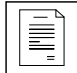

#### **1.5 Operation**

Systems including controllers must be equipped with additional monitoring and protection devices according to the corresponding standards (e.g. technical equipment, regulations for prevention of accidents, etc.). You are allowed to adapt the controller to your application as described in the documentation.

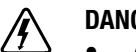

#### **DANGER!**

- After the controller has been disconnected from the supply voltage, do not touch the live components and power connection until the capacitors have discharged. Please observe the corresponding notes on the controller.
- Do not continuously cycle input power to the controller more than once every three minutes.
- Close all protective covers and doors during operation.

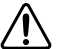

#### **WARNING!**

Network control permits automatic starting and stopping of the inverter drive. The system design must incorporate adequate protection to prevent personnel from accessing moving equipment while power is applied to the drive system.

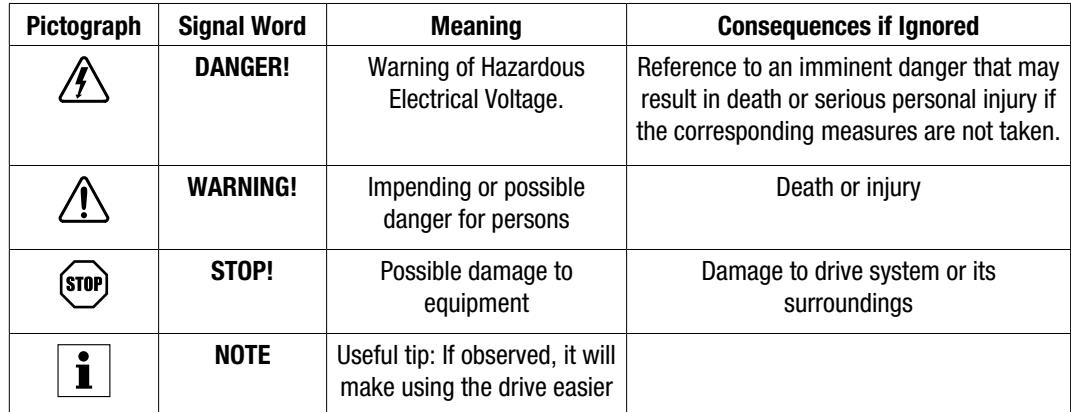

#### Table 1: Pictographs used in these instructions

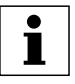

# *Introduction*

# **2 Introduction**

This reference guide assumes that the reader has a working knowledge of the LECOM Protocol and familiarity with the programming and operation of motion control equipment. This guide is intended as a reference only.

### **2.1 Module Specifications**

Table 2 identifies the LECOM serial communication specifications. If the specification is fixed (non-adjustable) the value is shown under "Range", if the specification is selectable, the table identifies the Parameter and available range of selections.

| <b>Description</b>     | <b>Type</b> | Range                                    |
|------------------------|-------------|------------------------------------------|
| <b>Network Address</b> | Selectable  | P410 (1 - 99)                            |
| <b>Baud Rate</b>       | Selectable  | P411 (9600, 4800, 2400, 1200, 19200 bps) |
| Data Bits              | Fixed       |                                          |
| Parity / Stop Bits     | Fixed       | Even/1                                   |

Table 2: LECOM Serial Communication

Typical communications between master and slave would be:

- Write commands from Master
	- − Run command
	- − Frequency Reference
	- − Modification of Drive operating parameters
- Requests from Master
	- − Reporting of drive status
	- − Fault status (and fault history)

## **2.2 Module Identification Label**

Figure 1 illustrates the labels on the SMV RS-485 communications module. The SMVector RS-485 module is identifiable by:

- Two labels affixed to either side of the module.
- The color coded identifier label in the center of the module.

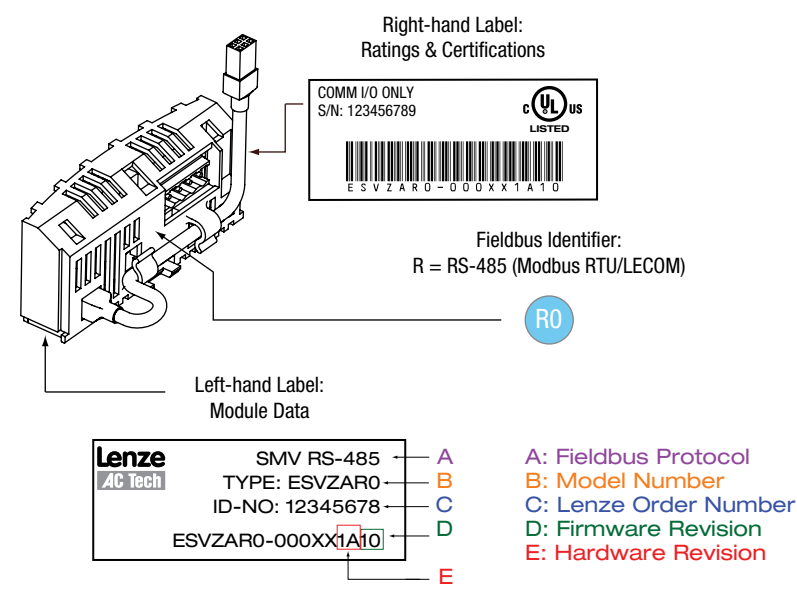

Figure 1: RS-485 Module Labels

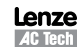

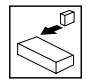

# **3 Installation**

### **3.1 Mechanical Installation**

- 1. Ensure that for safety reasons the AC supply has been disconnected before opening the terminal cover.
- 2. Insert the RS-485 option module in the terminal cover and securely "click" into position as illustrated in Figure 2.
- 3. Wire the network cables to the connector provided, as detailed in paragraphs 3.2 (RS-485 Terminal Block) and 3.3 (Electrical Installation), and plug the connector into the option module.
- 4. Align terminal cover for re-fitting, connect the module umbilical cord to the drive then close the cover and secure, as shown in Figure 3.

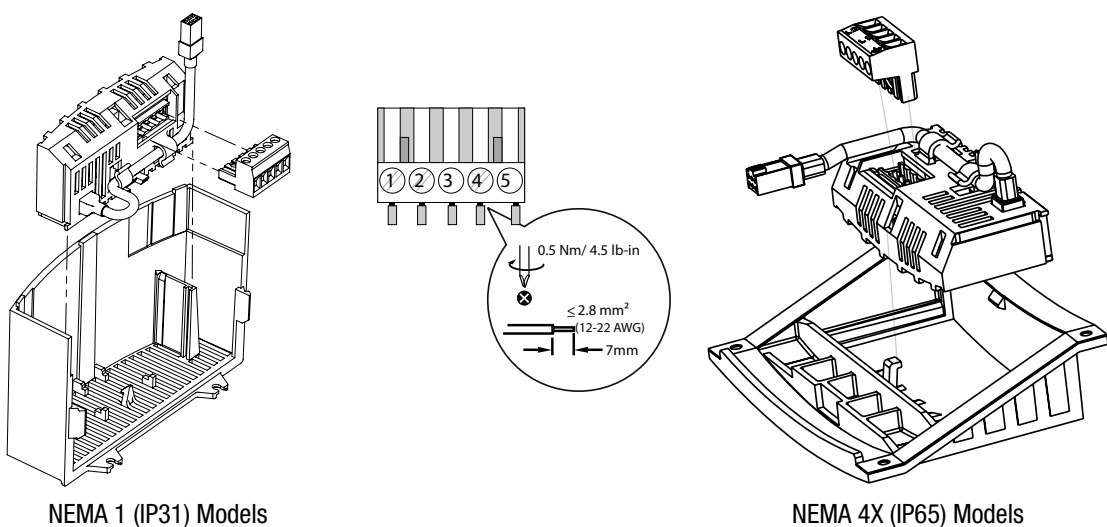

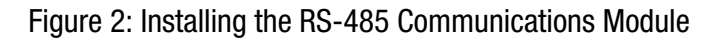

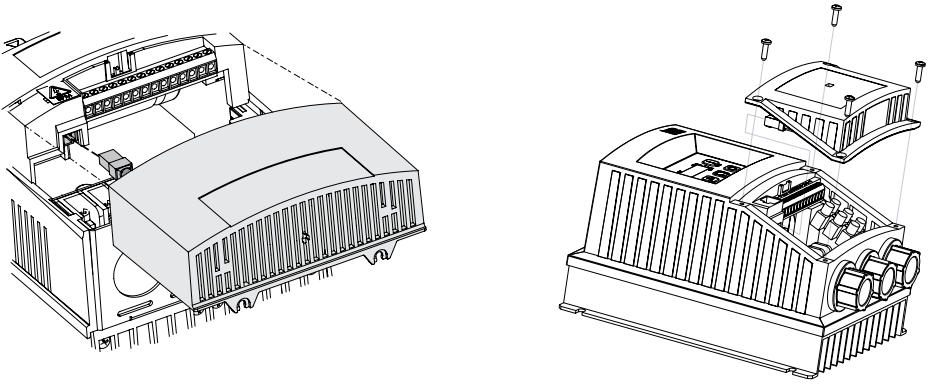

NEMA 1 (IP31) Models NEMA 4X (IP65) Models

Figure 3: Re-installing the Terminal Cover

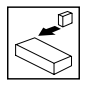

*Installation*

#### **3.2 RS-485 Terminal Block**

For a LECOM network, wire the RS-485 connector as detailed in Table 3.

Table 3: RS-485 Pin Designation

| <b>Terminal</b> | <b>Description</b>    | Important                                                                                                    | <b>RS-485 Connector</b> |
|-----------------|-----------------------|----------------------------------------------------------------------------------------------------|-------------------------|
|                 | Earth ground / shield | For reliable communication make sure terminal is<br>connected to the LECOM network GND/common. If<br>only two wires are used (TXA and TXB) in the network,<br>connect Terminal 1 to chassis/earth ground. | క్                      |
|                 | TXA                   | If controller is located at either end of the network,                                                                                                    |                         |
| 3               | No connection         | a terminating resistor (120ohm typical) should be                                                                                                    |                         |
|                 | TXR.                  | connected across TXA and TXB                                                                                                    |                         |
| 5               | No connection         |                                                                                                    |                         |

Protection against contact

- All terminals have basic isolation (single insulating distance)
- Protection against contact can only be ensured by additional measures (i.e. double insulation)

#### **3.3 Electrical Installation**

#### **3.3.1 Cable Types**

For RS-485 LECOM-B networks, use a quality shielded twisted pair cable. The use of low quality cable will result in excess signal attenuation and data loss.

#### **3.3.2 Network Limitations**

There are several limiting factors that must be taken into consideration when building an RS-485 LECOM network:

- LECOM-B networks are limited to: 31 devices (w/o repeaters); 90 w/ repeaters).
- Topology: Without repeaters: line; with repeaters: line or tree.
- Maximum total network length is 1200 m depending on the baud rate and cable used.
- Minimum of 1 meter of cable between nodes.

#### **3.3.3 Connections and Shielding**

To ensure good system noise immunity all networks cables should be correctly grounded:

- Minimum grounding recommendation: ground the network cable once in every cubical.
- Ideal grounding recommendation: ground the network cable on or as near to each drive as possible.
- For wiring of cable to the connector plug the unscreened cable cores should be kept as short as possible; recommended maximum of 20mm. The shield connection of terminal 1 should also be wired to earth (PE).

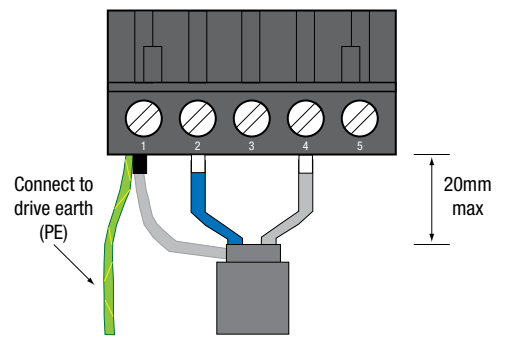

Figure 4: Connector Wiring Diagram

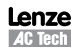

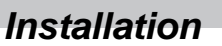

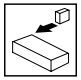

#### **3.3.4 Network Termination**

For an RS-485 network it is essential to install the specified termination resistors (120 $\Omega$ ), i.e. one at both ends of a network segment. Failure to do so will result in signals being reflected back along the cable which will cause data corruption.

An external 120 $\Omega$  1/4W resistor can be connected as shown in Figure 5.

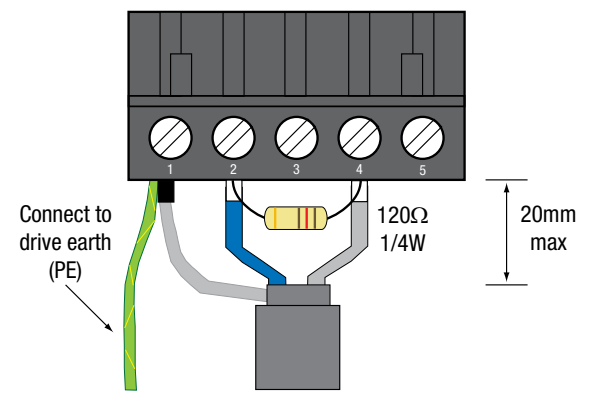

Figure 5: Network Termination Resistor

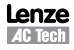

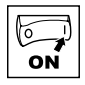

# **4 Parameters for use with RS-485/LECOM**

# **4.1 Drive Communication Parameters**

The parameters listed in Table 5 are always present on the drive, even if there is no communication module installed.

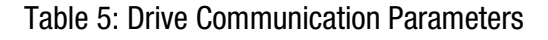

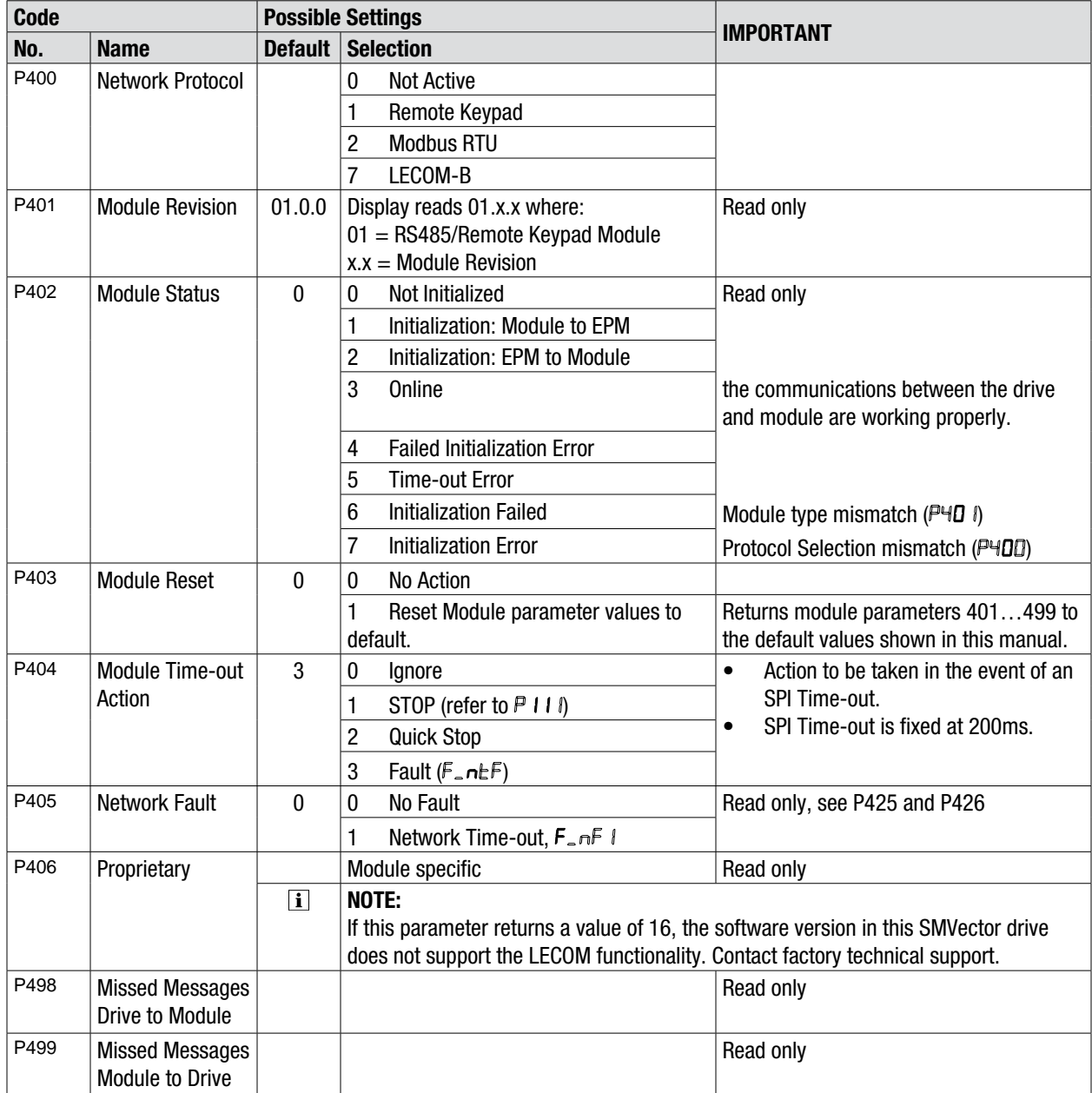

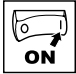

### **4.2 RS485 LECOM-Specific Parameters**

The parameters listed in Table 6 are only present in the drive if there is an RS485 communication module installed,  $P400 = 7$  and the module is online (P402 = 3).

| <b>Code</b> |                                              | <b>Possible Settings</b> |                                       |                               |       | <b>IMPORTANT</b>                                                                                                    |
|-------------|----------------------------------------------|--------------------------|---------------------------------------|-------------------------------|-------|----------------------------------------------------------------------------------------------------|
| No.         | <b>Name</b>                                  | Default                  | <b>Selection</b>                      |                               |       |                                                                                                    |
| P410        | Network address                              | 1                        | 1                                     |                               | 99    | The values 00, 10, 20, 30  90 must not<br>be used since they are reserved for group<br>addressing (see section 6.4).                                                                         |
| P411        | Network<br><b>Baud Rate</b>                  | $\mathbf 0$              | $\bf{0}$                              | 9600 bps                      |       |                                                                                                    |
|             |                                              |                          | 1                                     | 4800 bps                      |       |                                                                                                    |
|             |                                              |                          | $\overline{c}$                        | 2400 bps                      |       |                                                                                                    |
|             |                                              |                          |                                       | 3<br>1200 bps                 |       |                                                                                                    |
|             |                                              |                          | 4                                     | 19200 bps                     |       |                                                                                                    |
| P420        | <b>Network Control</b>                       | $\mathbf 0$              | $\mathbf 0$<br><b>Monitor Only</b>    |                               |       | $P420 = 2$ , 3: setpoint control using code<br>number C0046 or C1061.<br>$P420 = 3$ , 4: drive control using code<br>numbers C0040 and/or C0135<br>$P420 = 4$ : setting C0140 = 0 results in |
|             | Level                                        |                          | Parameter Programming<br>1            |                               |       |                                                                                                    |
|             |                                              |                          | Programming and Setpoint Control<br>2 |                               |       |                                                                                                    |
|             |                                              |                          | 3<br><b>Full Control</b>              |                               |       |                                                                                                    |
|             |                                              |                          | 4                                     | <b>Full Control (Special)</b> |       | <b>Quick Stop</b><br>Stop commands (QUICK STOP, INHIBIT)<br>will always be accepted.                                                                                                    |
| P424        | Network Powerup<br><b>Start Status</b>       | $\mathbf 0$              | $\mathbf{0}$                          | <b>Quick Stop</b>             |       |                                                                                                    |
|             |                                              |                          | 1                                     | <b>Controller Inhibit</b>     |       |                                                                                                    |
| P425        | <b>Network Message</b><br>time-out           | 50                       | 0                                     | ${ms}$                        | 65000 |                                                                                                    |
| P426        | Network Message<br>time-out action           | $\bf{0}$                 | $\bf{0}$                              | No action                     |       |                                                                                                    |
|             |                                              |                          | 1                                     | <b>Controller Inhibit</b>     |       |                                                                                                    |
|             |                                              |                          | $\overline{c}$                        | <b>Quick Stop</b>             |       |                                                                                                    |
|             |                                              |                          | 3                                     | Trip Fault, F.nF1             |       |                                                                                                    |
| P427        | <b>Valid Network</b><br>messages<br>Received | 0                        | 0                                     | {messages}                    | 9999  | Read-only<br>$\bullet$<br>When number of messages exceed<br>$\bullet$<br>9999, counter resets and resumes<br>counting from 0.                                                                |
| P494        | Communication<br>Module software<br>version  |                          |                                       |                               |       | Read only<br>$\bullet$<br>Format: x.yz<br>$\bullet$                                                                                                    |
| P495        | <b>Internal Code</b>                         |                          |                                       |                               |       | Read only<br>$\bullet$<br>Alternating Display: xxx-; -yy<br>$\bullet$                                                                                                    |

Table 6: RS485 LECOM-Specific Parameters

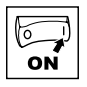

# **5 LECOM Protocol Details**

#### **5.1 LECOM - A/B Protocol Description**

The LECOM-A/B protocol is used to exchange data between SMV controllers and a host. The LECOM-A/B protocol is based on DIN 66019, ISO 1745 and ANSI X3.28 (category 2.5 and A2, A4). These standards are similar to each other and describe the control mode of a transmission section of a transmission system.

The host (the master) can communicate with a slave (SMV controller) in three modes:

- RECEIVE (refer to 6.2)
- SEND (refer to 6.3)
- BROADCAST/MULTICAST (refer to 6.4)

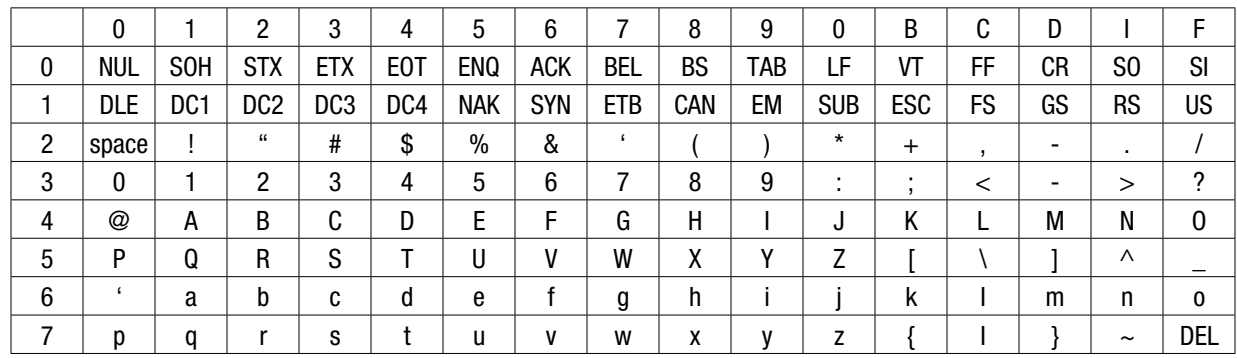

The controllers communicate by means of the ASCII code:

Example:

"EOT" 
$$
= 02_{\text{hex}} = 2_{\text{dec}}
$$

Character "  $1" = 31_{hex} = 49_{\text{dec}}$ 

## **5.2 Controller address (AD1, AD2)**

One or more bus devices (slaves) can be selected by means of the controller address, which is 2 bytes (AD1, AD2) long. The LECOM-A/B protocol supports the broadcast telegrams, i.e. a telegram is sent to a group or all other bus devices. For this, controller addresses are reserved (refer to BROADCAST, 6.4). Controller addresses have the following structure:

 $AD1$   $AD2$ 

The abbreviations have the following meanings:

- AD1 ASCII ten-digit of the slave address  $(0 \dots 9; 30 \dots 39_{h} )$
- AD2 ASCII one-digit of the slave address  $(0 \dots 9; 30 \dots 39)$

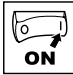

### **5.3 Code Number (C1, C2)**

#### **5.3.1 Standard Addressing**

The meaning of the code numbers and the assigned parameters can be obtained from the code table (in section 9) and the SMV Operating Instructions Manual (SV01, section10). When transmitting data, the code number is coded as follows: The following calculation determines the two ASCII digits from the code number (value range: 0 ... 6229) (value range:

48  $_{\text{dec}}$  ...127 $_{\text{dec}}$ ):

C1 = INTEGER((REMAINDER(code number/790)Y10)+48  $_{dec}$ 

C2 = REMAINDER(REMAINDER(code number/790)/10) + INTEGER(code number/790) x 10 + 48 dec

The INTEGER is the digit before the decimal point, the REMAINDER is an integer.

Example:  $13/5 = 2$  remainder 3

 $INTEGR(13/5) = 2$  $REMAINDER(13/5) = 3$ 

Example: Convert code number 1002 in ASCII code C1 and C2:

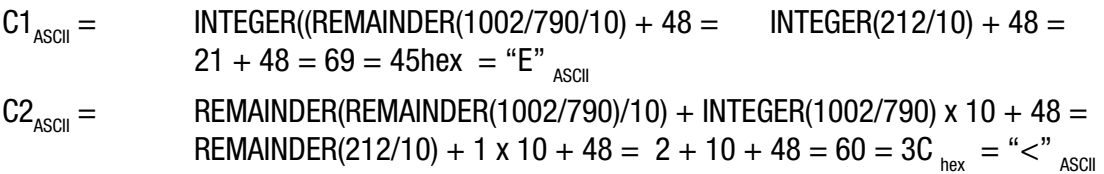

The code number C1002 is converted into the ASCII string "E<", if they are transmitted to the controller by a host.

#### **5.3.2 Addressing via Code Bank**

With previous LECOM-A/B drivers, only code numbers in the range from 0 to 255 could have been addressed, since these drivers used only one byte as code number. To achieve the addressing of the wider code-number range with these drivers, use the code banking. The code-number range 0...255 is displayed as a window over the whole codenumber range. This is controlled via the code C0249 (code bank). Code C0249 can always be accessed via number 249, independent of the currently set code bank.

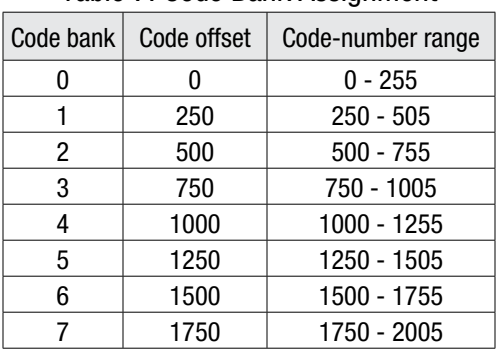

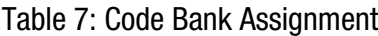

**NOTE**  $\mathbf{i}$ 

Code banking is only active when the standard addressing is being used. If the selected code numbers are higher than 255, the code-number range increases correspondingly. Only the corresponding code-number offset is selected by means of the code bank.

#### Example:

Set the code bank INTEGER(1002/250) = 4 in C0249 to address the code number 1002. C1002 is then accessed via the code number C02.

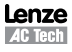

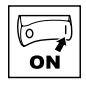

### **5.3.3 Addressing via Input Selection**

Simple LECOM-A/B drivers, which only use the standard addressing, cannot address subcodes. The input selection C0248 has been developed to offer the possibility of addressing the subcodes. When using the standard addressing, the value entered in C0248 is always considered as the subcode. The code C0248 can always be accessed via number 248, independent of the currently set code bank and the sub code used.

Example:

Enter value 1 in C0248 to address the JOG value 1 in subcode 1. Now subelement 1 is always addressed when accessing C39.

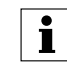

After a sub element has been accessed through C0248, C0248 should be reset to 0 to avoid the addressing of a subelement "by accident" when accessing another code.

#### **5.3.4 Extended Addressing**

Another possibility is the direct addressing of parameters by means of expanded addressing.

 $\vert$  CH1  $\vert$  CH2  $\vert$  CH3  $\vert$  CH4  $\vert$  SC1  $\vert$  SC2

The abbreviations have the following meanings:

**NOTE**

! The ASCII character "!" =  $21_{\text{hex}} = 33_{\text{dec}}$  shows that the expanded addressing is used

CH1 to CH4 Code number in hexadecimal code: each character corresponds to a nibble of the code numbers (CH1 is the highest, CH4 is the lowest nibble).

SC1, SC2 Subcode number in hexadecimal code: each character corresponds to a nibble of the code number word (SC1 is the highest and SC2 the lowest nibble).

The following characters can be displayed in the ASCII code:

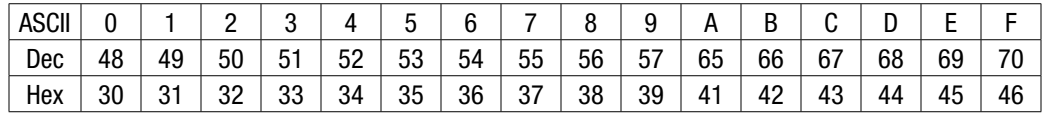

A code number range from 0 to 65535 can be addressed by means of these characters. A maximum of 255 subelements (field elements) can be accessed via one subcode number of each code. Example:  $1002 =$  "!03EA00"

#### **5.4 Parameter Value (V1 to Vn)**

Parameter values can be transmitted in four different formats with the following structures:

• ASCII decimal format (VD)

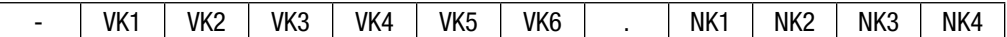

• ASCII hexadecimal format (VH)

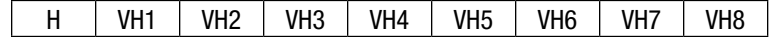

• String format (VS)

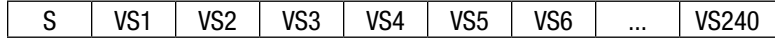

• Octet string format for data blocks (VO)

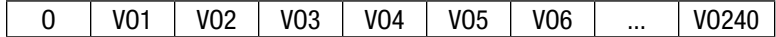

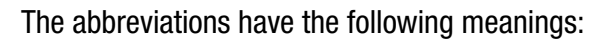

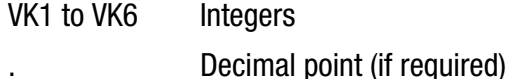

NK1 to NK4 Decimal codes (if required)

"H" (48hex) Character [H], transfer of parameter values in the ASCII hexadecimal format

VH1 to VH8  $\qquad$  1 to 8 hexadecimal characters each [0 to 9; A to F]

"S" (53hex) Character [S], transfer of parameter values in the string format

VS1 to VS240 1 to 12 visible ASCII characters each (no control characters)

"O" (4Fhex) Character [0], transfer of parameter values in the octet string format

VO1 to VO240 Data block in hexadecimal code; each character corresponds to a nibble of the data block

Parameter value in the ASCII decimal format (110)

The ASCII decimal format (VD) is most often used. The values consist of the following:

1 leading negative sign (if required)

**NOTE**

6 digits before the decimal point (VK1 to VK6)

1 decimal point (if required)

4 digits after the decimal point (NK1 to NK4) (if required)

Values from -214748.3648 to 214748.3647 can be displayed.

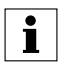

In the ASCII decimal format (VD), the decimal point must not be transmitted if the value does not have digits after the decimal point.

Parameter value in ASCII hexadecimal format (VH)

The LECOM-A/B protocol supports the transmission of hexadecimal parameter values with a length of:

- 2 characters (byte value)
- 4 characters (word/integer value)
- 8 characters (double word/long integer)

In the ASCII hexadecimal format, VH1 is the most significant and VH8 the least significant hexadecimal character.

Parameter value in the string format (VS)

By means of the string format (VS) of the protocol it is possible to transmit strings with a maximum of 20 characters in both directions.

The SMV inverter can only send the string parameters (e. g. C200).

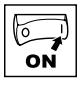

Parameter values in the octet string format (VO)

The LECOM-A/B protocol includes the octet string format (VO) with which it is possible to transfer data blocks.

The character sequence corresponds to the filing in the memory (ascending order), i.e. the character transmitted first is the data block nibble with the lowest address. The data structure of the data block corresponds to the Intel-memory format with the following definition:

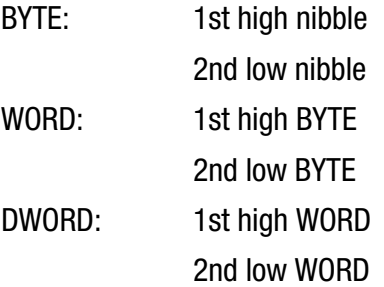

# **5.5 Block-Check Character (BCC)**

The block-check character (BCC) is used to store the transmitted data and is generated according to DIN 66219 (chapter 3). Because of the program, the block-check character is generated by an XOR link from the following digits of the SEND telegram:

- it starts with the character directly after the STX control character
- it ends directly after the ETX control character
	- BCC can accept the value 00 ...  $FF_{\text{hex}}$ .

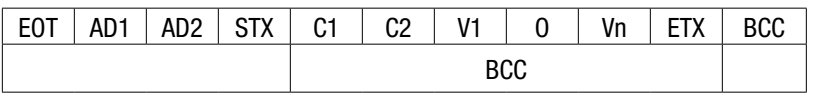

or with expanded addressing:

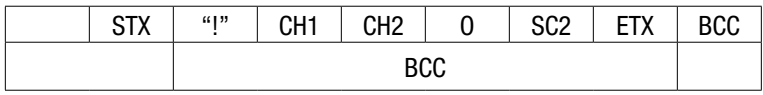

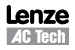

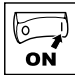

# **6 LECOM Message Details**

#### **6.1 Telegram Response**

The SMV controller must return an acknowledgement to the host. The only exceptions to this are when a broadcast telegram is received or when the controller address is not correct. These telegrams do not require an acknowledgement.

The SMV controller sends two types of acknowledgements:

- Negative acknowledgement ( $NAK = 15$ hex), if:
	- − a fault (e.g. parity fault) was detected in one or more characters, including the character ENQ
	- − an invalid command or variable address has been recognized
	- − the variable value is not within the permissible range
- Otherwise, Positive acknowledgement  $(ACK = 06$ hex)

#### **6.2 Receive Telegram**

The command RECEIVE is to request parameter values of the SMV controllers. The code numbers of the requested parameter are transmitted via the RECEIVE telegram using the following structure:

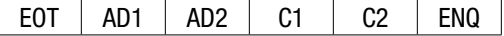

The abbreviations have the following meanings:

EOT  $(04_{\text{ho}})$  End of the (previous) transmission

AD1, AD2 Logic unit address of the slave to be addressed Slaves

C1, C2 Code number (two ASCII characters) or extended addressing

 $ENQ(05_{\text{hex}})$  Station request

#### **6.3 Receive Telegram Response**

The SMV controller addressed via a RECEIVE telegram generates one of the following responses:

• The controller could decode the request and is now sending the requested parameter value to the host.

STX | C1 | C2 | V1 | O | Vn | ETX | BCC

- The controller could decode the request, however, a check-sum fault (parity fault) occurred during transmission.  $STX$   $C1$   $C2$   $?$   $FIX$   $BCC$
- The controller could not process the request because the requested code number does not exist.

 $STX$   $C1$   $C2$   $EOT$ 

The abbreviations have the following meanings:

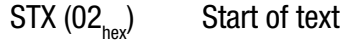

C1, C2 Code number (two ASCII characters) or extended addressing

V1 to Vn Parameter value (n ASCII characters)

 $ETX (03<sub>hor</sub>)$  End of text

 $BCC$  Block-check character (00 ...  $FF_{h}$ )

?  $(3F_{\text{ho}})$  ASCII character "?"

 $EOT (04)$  End of the (previous) transmission

Structure and meaning of the block-check character (BCC) are described in the corresponding paragraph of the chapter SEND.

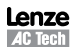

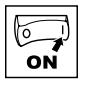

### **Example 1**

The current speed setpoint (code number C46) is to be read with the bus address 01 at the controller. The host sends the following RECEIVE telegram

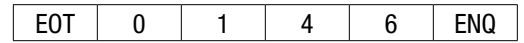

The controller can respond in three different ways:

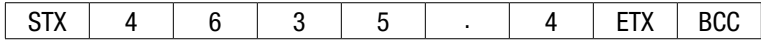

Valid request: The current value of the parameter C46 is 35.4 (Hz) or

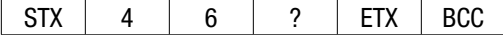

Invalid request: A check-sum fault (parity fault) occurred during data transmission or

 $STX$  4 6 EOT

Invalid request: Parameter C46 does not exist in this controller.

#### **6.4 Send Telegram**

The command SEND is used to transmit data from the master to the slave. The master then sends a telegram with the following structure:

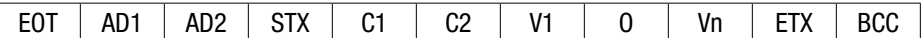

The abbreviations have the following meanings:

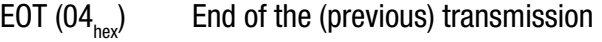

AD1, AD2 Logic unit address of the slave to be addressed Slaves

 $STX (02_{\text{hex}})$  Start of text

C1, C2 Code number (two ASCII characters)

V1 to Vn Parameter value (n ASCII characters)

 $ETX (03_{\text{rev}})$  End of text

 $BCC$  Block-check character (00 ...  $FF_{\text{h}}$ )

In the text section of the telegram, which is embedded between the control characters STX and ETX, the code number (C1. C2) and the corresponding parameter value (V1 to Vn) are transmitted to the slave.

#### **Example for a SEND telegram:**

The maximum speed (code number C1103) is to be set to the value 95.2 Hz via the bus address 34 at the controller.

The host must send the following SEND telegram:

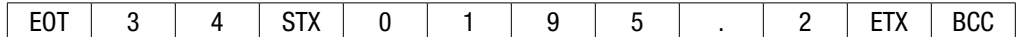

The controller can respond with one of two acknowledgements:

ACK

The command was processed correctly. The current value of the parameter C1103 is 95.2 Hz or

NAK

The request could not be processed correctly. The value of parameter C1103 has not been changed.

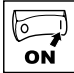

#### **6.4 Broadcast / Multicast**

In a bus network, the command BROADCAST is to address all devices or a group of devices (multicast) at the same time. The structure of the BROADCAST telegram is similar to the structure of the SEND telegram. The only exception is that it does not return an acknowledgement.

The devices can be selected via their controller addresses. The controller addresses listed in Table 8 are reserved for a BROADCAST telegram.

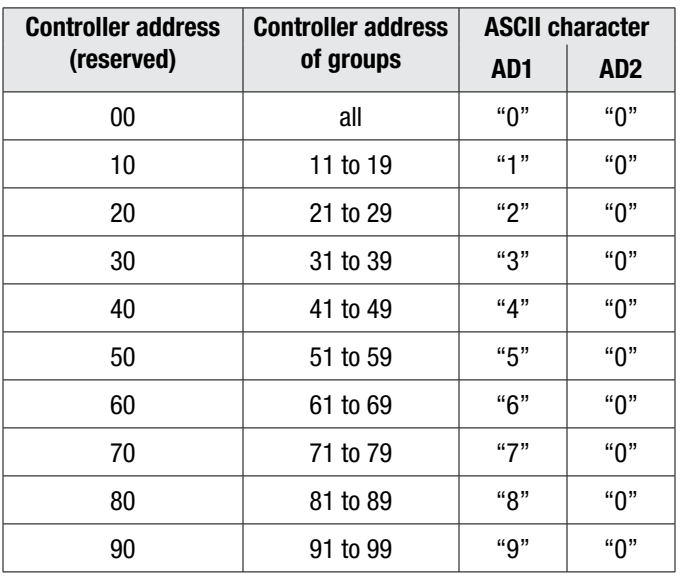

#### Table 8: Controller Addresses for Broadcast Telegram

#### **Example for a BROADCAST telegram:**

All controllers are to be stopped when setting controller enable (code number  $C_40 = 0$ ).

The host sends the following BROADCAST telegram:

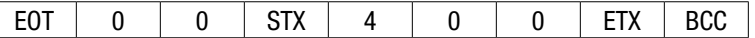

The controllers do not return an acknowledgement.

#### **Monitoring of the slave response:**

The master monitors the selected slave. The slave must return a response within a defined time. Under the following circumstances the slave does not return a response to the master (time out):

- The controller address could not be recognized
- The transmission path is faulty
- A BROADCAST telegram had been sent.
- The hardware does not work properly

If the master does not receive a response within a defined period of time, the transmission is tried again. The number of repetitions is limited.

The monitoring time in the master should be approx. twice as long as the maximum response time.

#### **Transmission faults**

After a transmission fault, the master can read C0068 and evaluate the communication error in bit 4... 7.

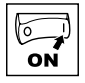

# **7 Commissioning**

### **7.1 Drive Monitoring**

The network can always read drive parameters as long as the LECOM communications are enabled (i.e. P400 = 7) and configured properly (see P410-411). For monitor only operation, set P420 = 0.

### **7.2 Drive Programming and Control**

Network Control must be enabled for the network to program drive parameters or take control of a drive. This is done by:

- 1. Setting P121…P124 equal to 09 (NET ENABLE) and asserting the corresponding TB-13x terminal
- 2. Setting P100 to 00, 01, 03, 04 or 06. Network control cannot be enabled when P100 is set to 02 (REMOTE KEYPAD ONLY) or 05 (TERMINAL STRIP/REMOTE KEYPAD).
- 3. Setting P420 to 01, 02 or 03.

#### **7.3 Network Watchdog Timer**

#### **7.3.1 Watchdog Timer**

The SMV is equipped with a Serial Link "Watchdog Timer". If the Watchdog Timer is enabled, the Master MUST PERIODICALLY COMMUNICATE with the drive or the timer will timeout.

Watchdog timer setup is performed by using parameters P425 and P426 (LECOM codes C1425 and C1426).

#### **7.3.2 Watchdog Time-out Period (P425)**

The maximum amount of time that should be allowed to pass between network messages to a specific drive will vary from one network to the next. Therefore, we have made the watchdog time-out period user settable via Drive Programming Parameter P425 (refer to section 4.2 for details).

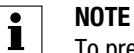

To prevent erroneous timeout trips, make sure the time set in parameter P425 (C1425) is appropriate for particular network - default value of 50ms might be to restrictive!

#### **7.3.3 Watchdog Time-out Action (P426)**

The appropriate action to be taken when a watchdog time-out occurs will also vary from one application to the next. Therefore, we have provided four user selectable time-out actions which can be set via Drive Programming Parameter P426.

The selections are:

- 0) No action Watchdog timer is disabled.
- 1) Controller inhibit If the drive doesn't receive valid communication for period longer than the time specified in parameter P425 (C1425), it will coast to stop and drive display will show inhibit state 'Stop'.
- 2) Quick Stop If the drive doesn't receive valid communication for period longer than the time specified in parameter P425 (C1425), it will ramp to stop and drive display will show stop state 'Stop'.
- 3) Trip fault 'F.nF1' If the drive doesn't receive valid communication for period longer than the time specified in parameter P425 (C1425), it trips with fault 'F.nF1'.

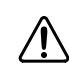

#### **WARNING!**

Disabling the watchdog timer may cause injury to personnel and/or damage to equipment. The watchdog timer should only be disabled during configuration or diagnosis to prevent nuisance timeout trips.

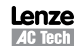

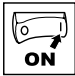

# **8 Drive Registers**

### **8.1 Configuration and Control Registers**

Registers #1 through #1099 are reserved for registers that are only available over the network and cannot be accessed via the drive's local keypad.

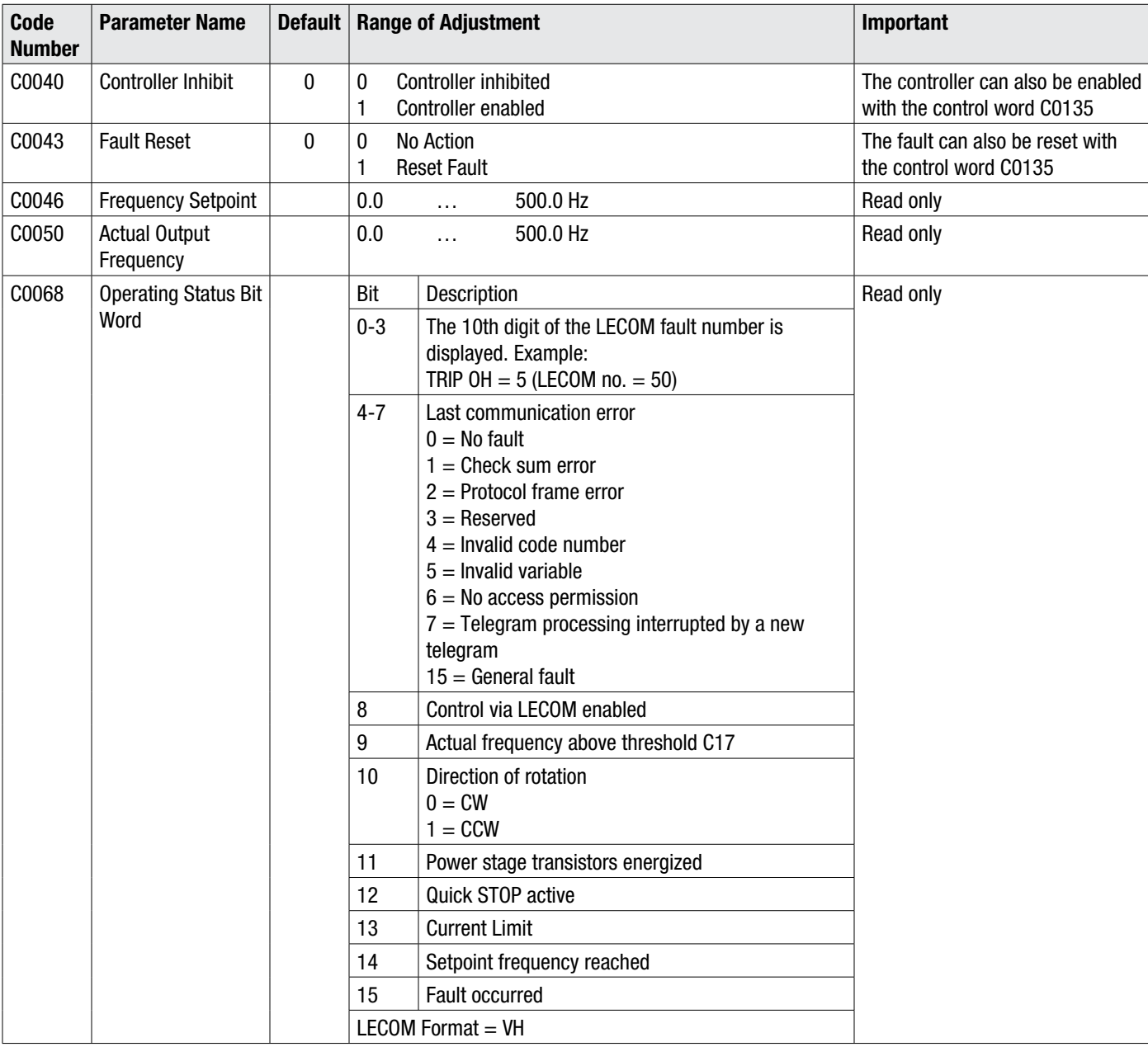

#### Table 9: Configuration & Control Registers

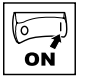

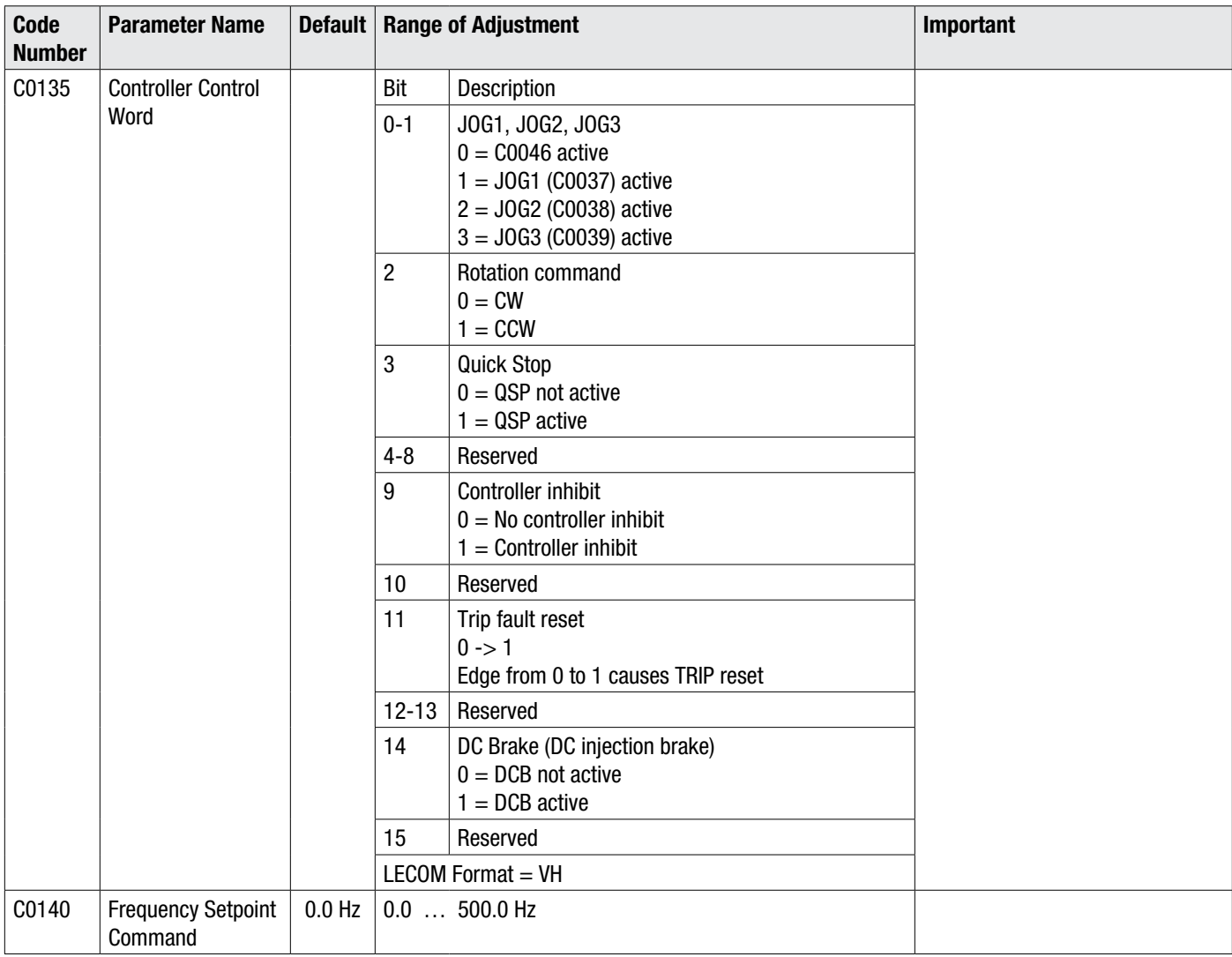

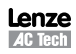

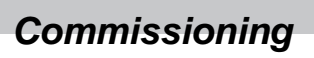

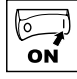

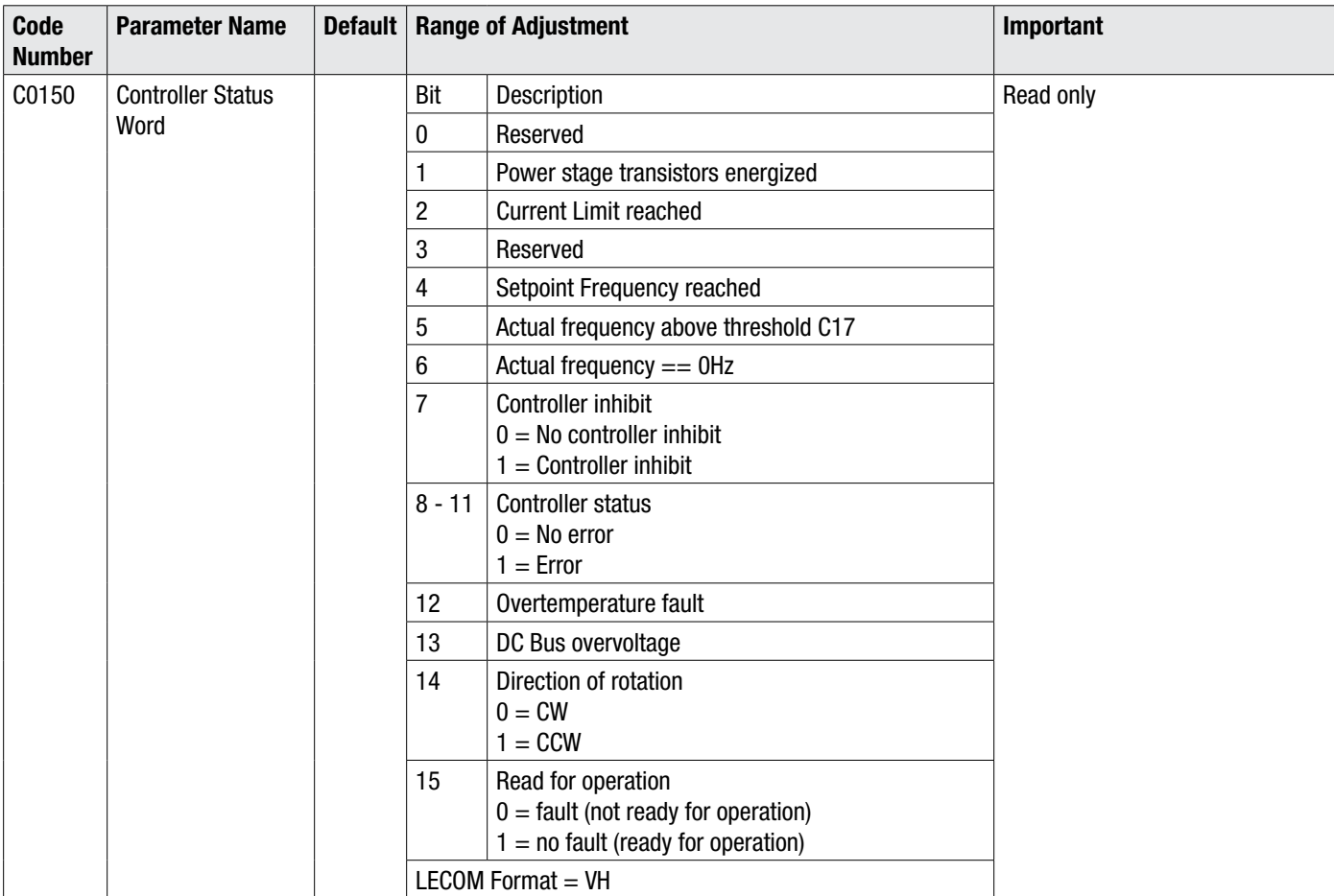

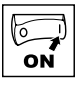

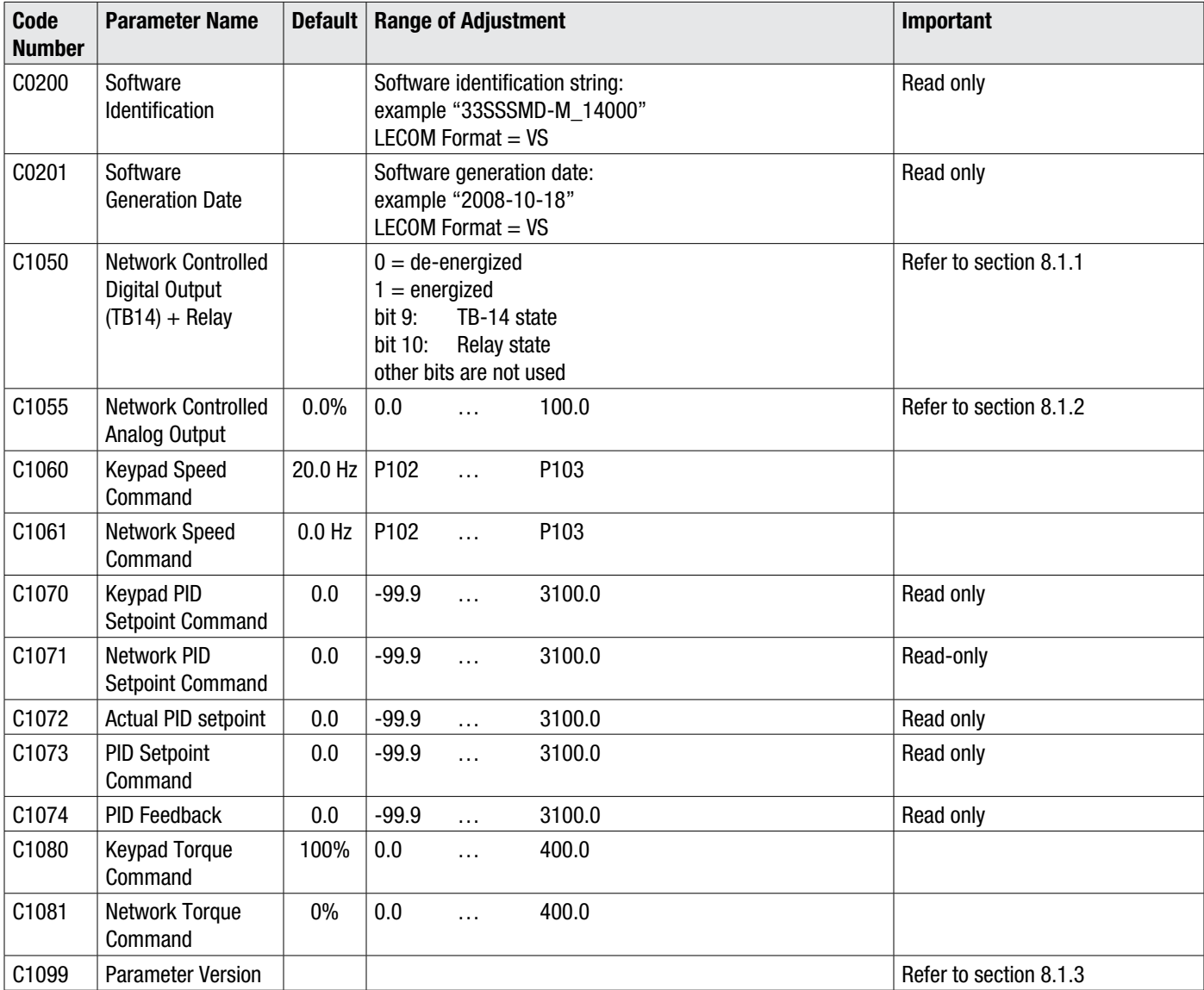

## **8.1.1 C1050 (Network Controlled Digital Output)**

To control the state of the relay or digital output (TB14), Drive Programming Parameter P140 and/or P142 must be set to 25 (Network Controlled).

#### **8.1.2 C1055 (Network Controlled Analog Output)**

To control the state of the analog output (TB30), Drive Programming Parameter P150 must be set to 09 (Network Controlled).

#### **8.1.3 C1099 (Parameter Version)**

The Parameter Version identifies the parameter set for the current version of software. If the Parameter version is different between two drives, it could indicate that a register has been added or deleted, a register's min/max limits have changed, a register's function has been changed, or a register's default value has been changed.

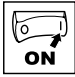

# **Programming Parameters**

There is an offset of 1000 between the Drive Programming Parameter numbers and the code numbers used in the LECOM messages. For example, if you want to read Drive Programming Parameter P103 (Maximum Frequency) over the LECOM network, you would read code number 1103.

# **9.1 Fault History (P500)**

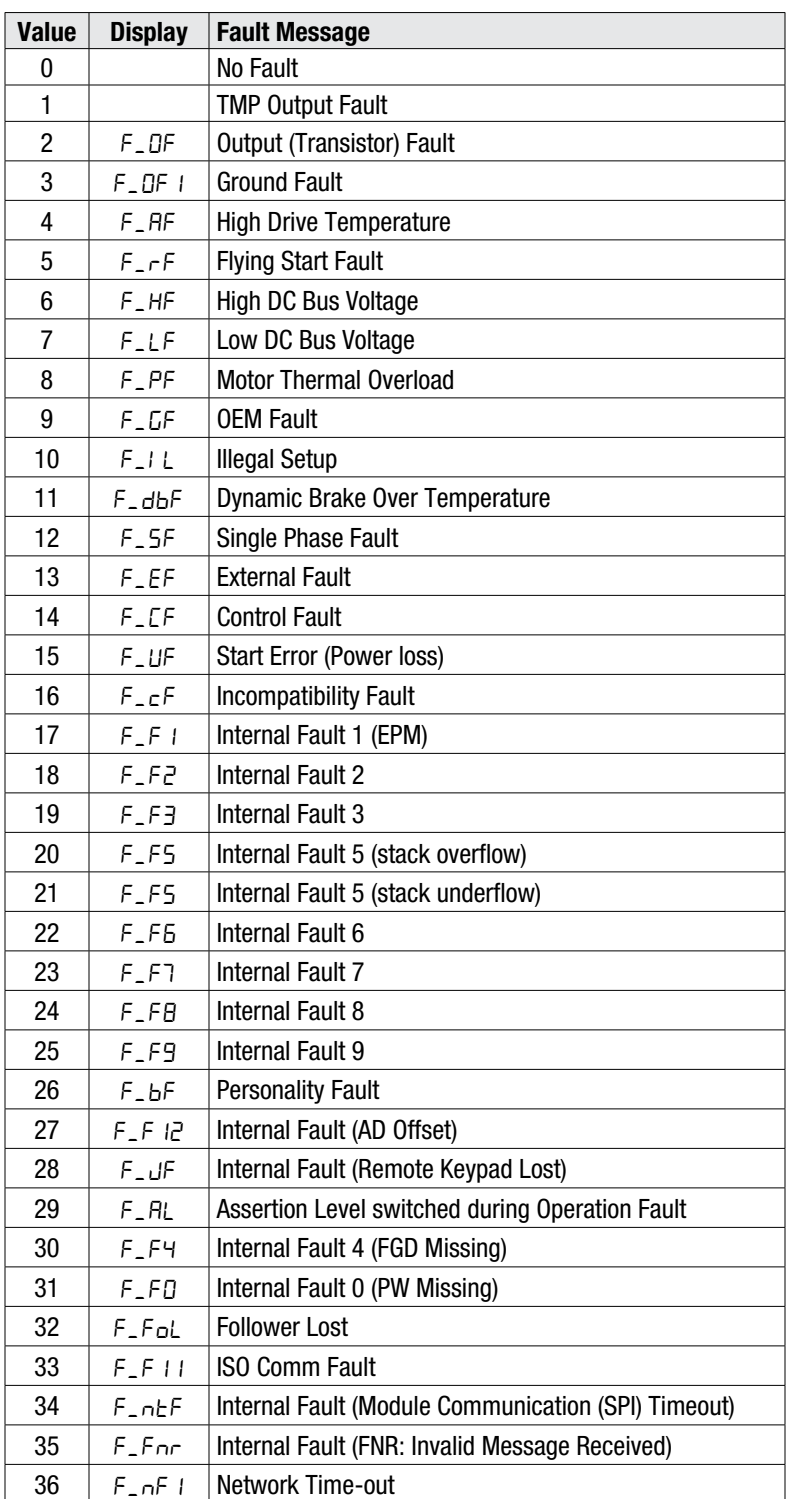

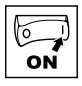

## **9.2 Drive ID (P502)**

This register returns an index value that is associated with the voltage and power rating of the drive. Table 10 lists the drive configuration by Index number.

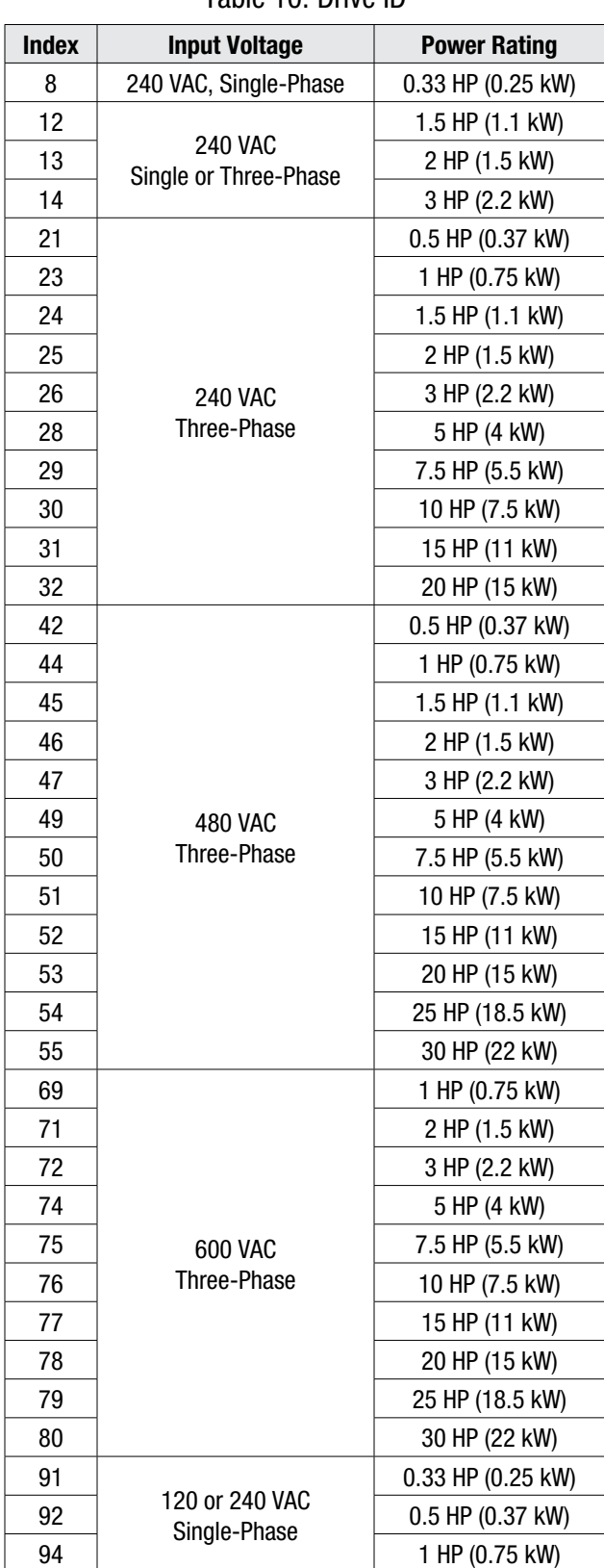

Table 10: Drive ID

All unused Index values are reserved for future use

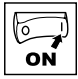

## **9.3 Terminal and Protection Status (P530)**

When a read command is issued over the LECOM network to Programming Parameter P530 (code number 1530), the Terminal and Protection Status data returned can be interpreted as follows:

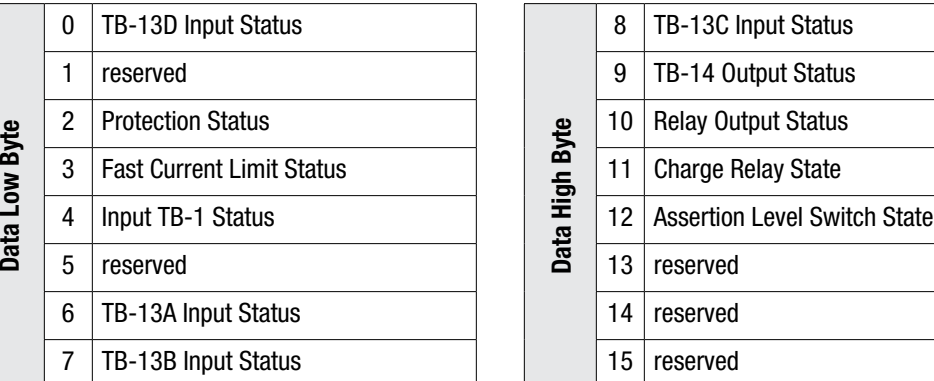

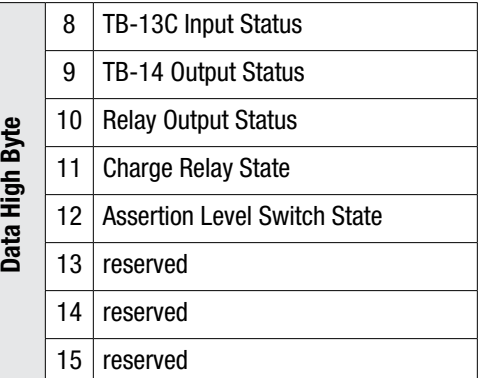

#### **9.4 Keypad Status (P531)**

When a read command is issued over the LECOM network to Programming Parameter P531 (code number 1531), the Keypad Status data returned can be interpreted as follows:

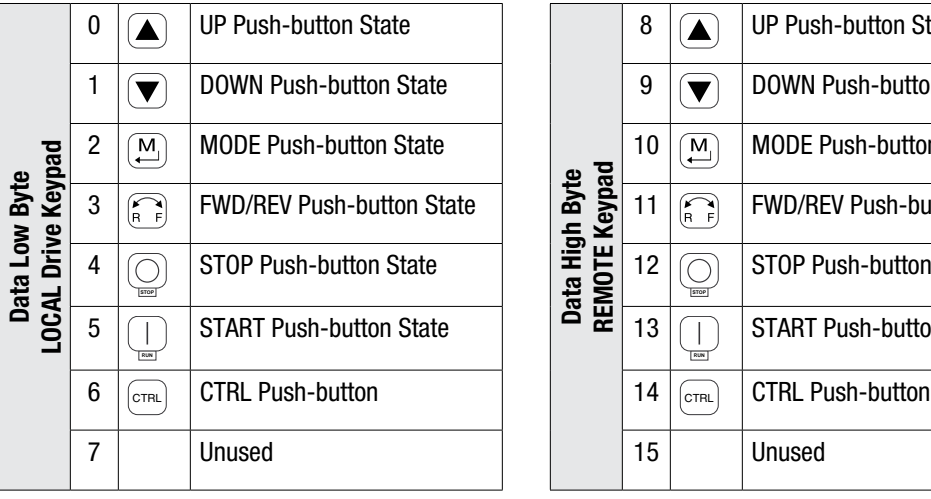

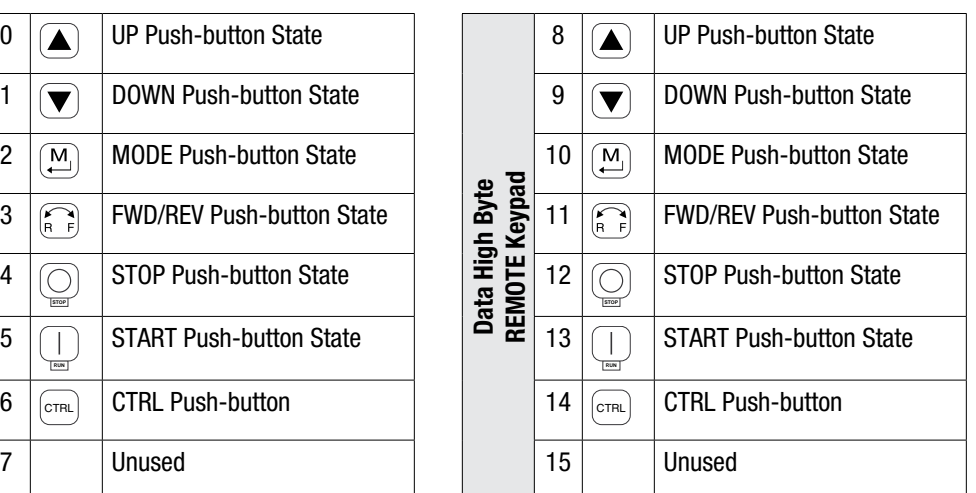

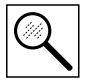

# **10 Troubleshooting and Fault Elimination**

# **10.1 Faults**

Table 11 lists the faults common to the LECOM communications module.

Table 11: Faults

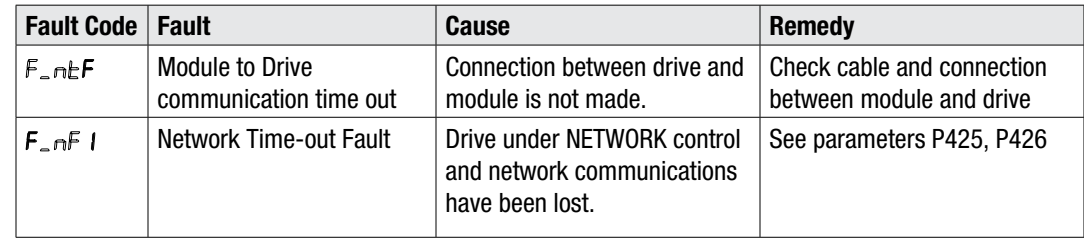

# **10.2 Troubleshooting**

Table 12 lists some common LECOM communications problems and possible corrective action.

#### Table 12: Troubleshooting

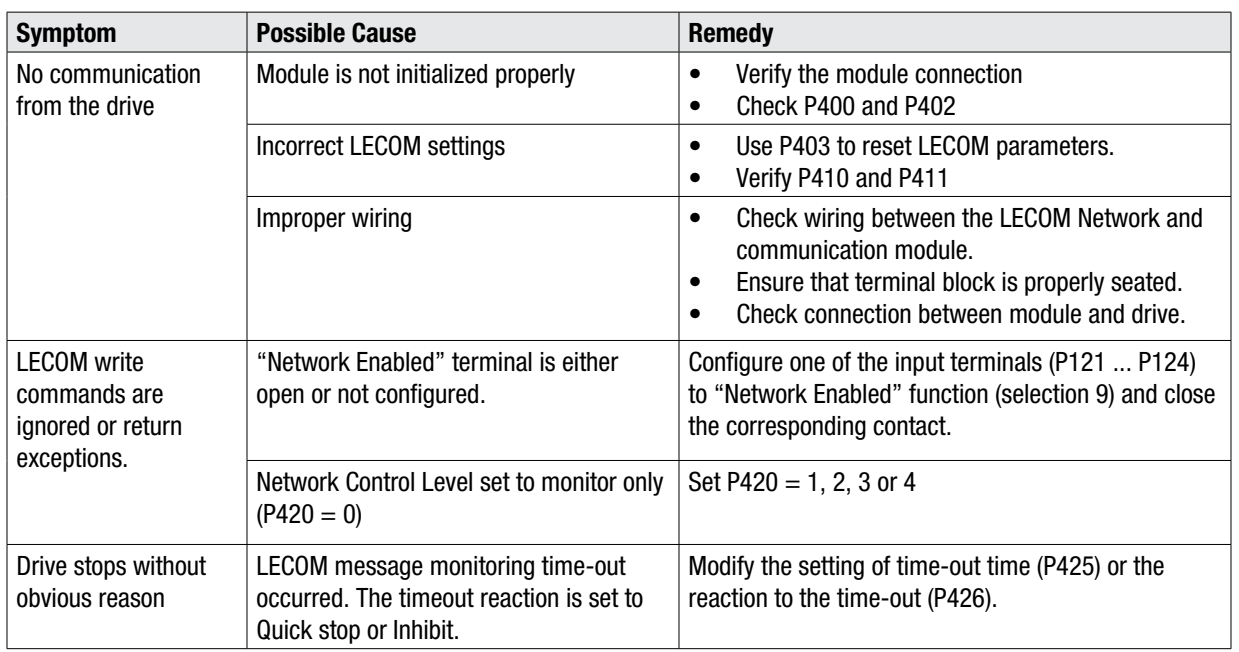

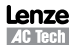

# **Lenze AC Tech Corporation**

630 Douglas Street • Uxbridge, MA 01569 • USA Sales: (508) 278-9100 • Service (508) 217-9100 www.lenzeamericas.com

> Document CMVLC401A-en1